## Building an Announcement with Video Note

## **Why Do I Need This Workflow?**

Announcements allow you to communicate more effectively with learners. Video Note is a fun feature that creates instructor presence by filming short video announcements. It also makes the course more accessible to learners with different abilities. Typically, video notes are created at the same time as your announcements. In this workflow, we edit an announcement to add a video note.

## **How: Workflow Steps**

- 1. Select **Communication** in the navbar.
- 2. Select the **News** tool.

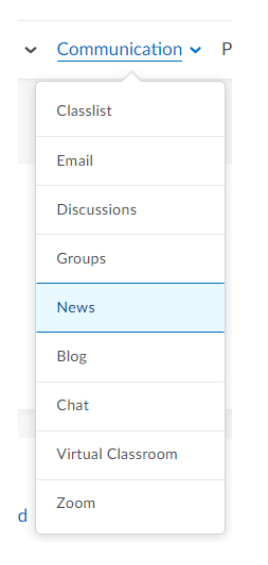

- 3. Select a previously created announcement in order to edit it or create a new one.
- 4. In the HTML Editor, select the **Insert Stuff** icon.

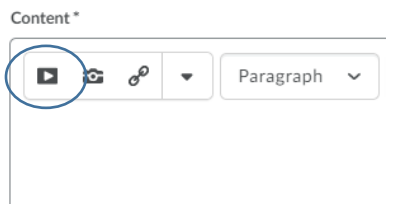

5. Select **Video Note**.

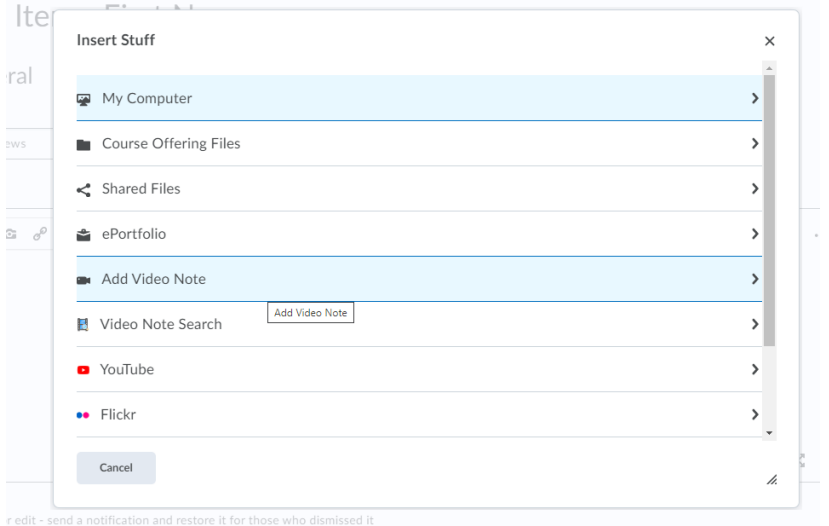

- 6. Select **Allow** if prompted for camera and microphone access.
- 7. Select **New Recording** and record your video.

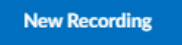

8. Select **Stop Recording** when you finish recording.

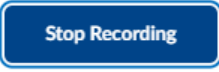

9. You can select the play button to preview your video note.

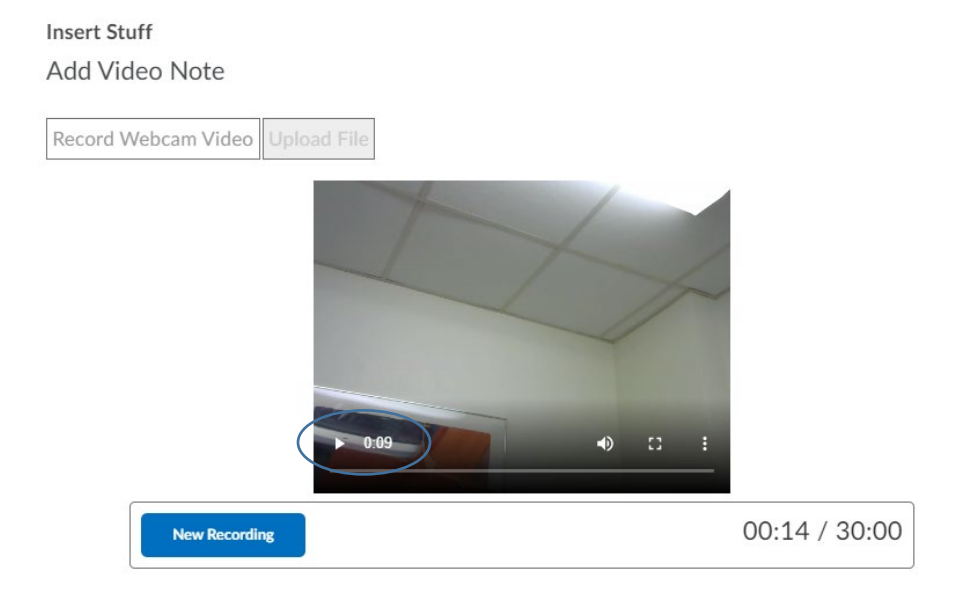

10.If you want to re-record, select **New Recording**. If you are satisfied with your recording, select **Next**.

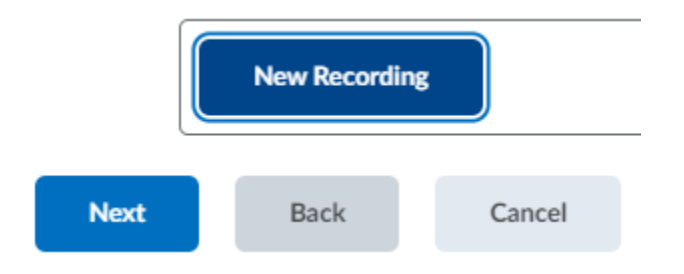

11.Enter a **Title** and **Description** of your video **note**. This is especially helpful if you want to find and re-use your video at a later date.

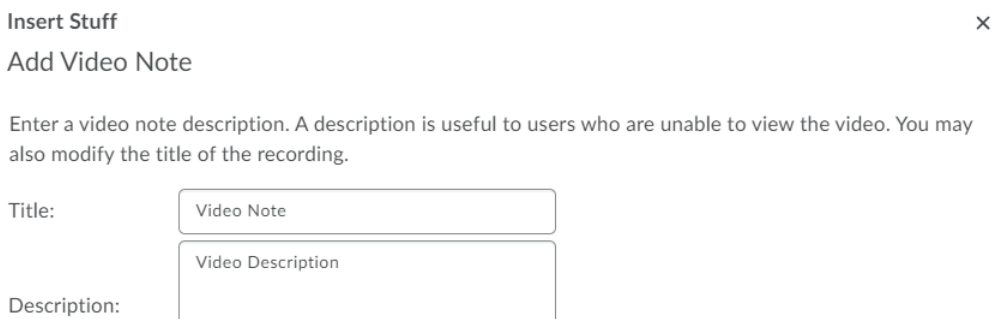

12.Select the **Audio Language** from the menu, then select **automatically generate captions from audio** box.

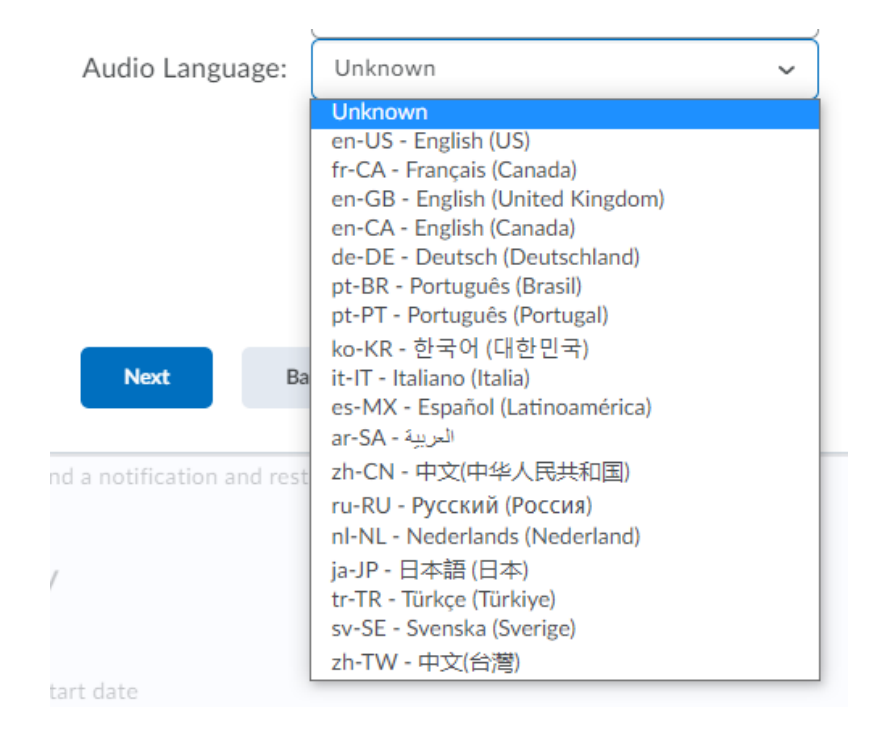

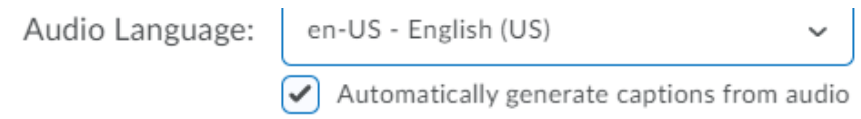

13.Select **Next**.

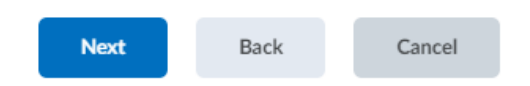

14.You can preview the video note then select **Insert**.

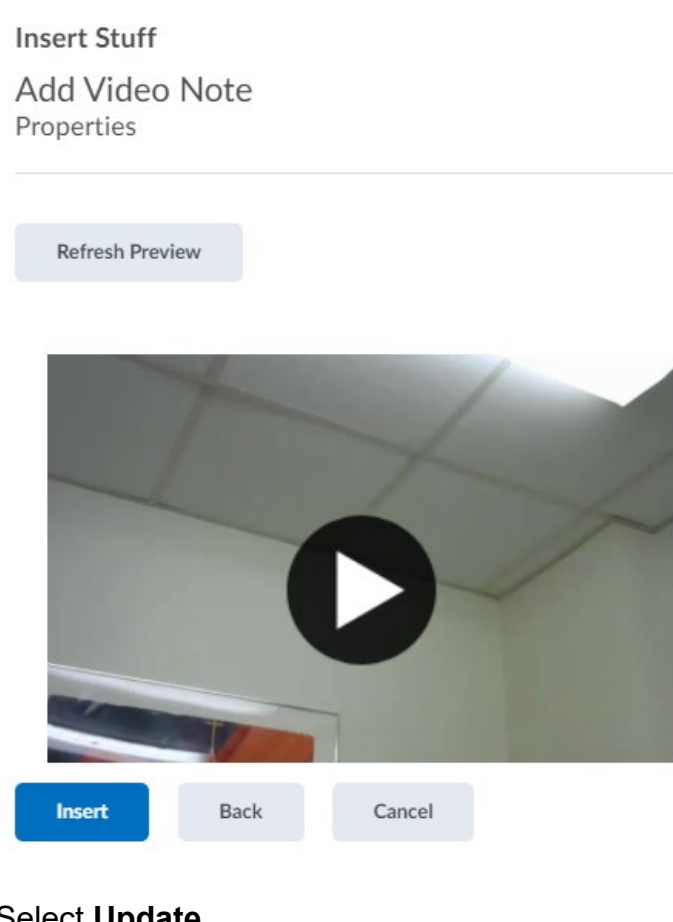

15.Select **Update.**

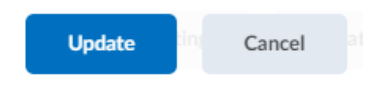

**Check for Success:** Can you see your announcement and watch your video in the News tool? Congratulations, you have completed this workflow successfully!

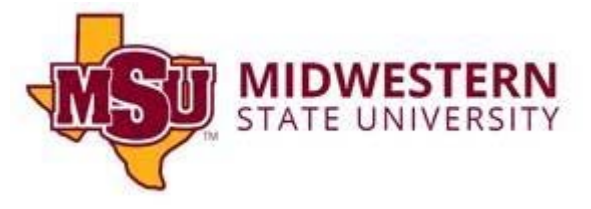